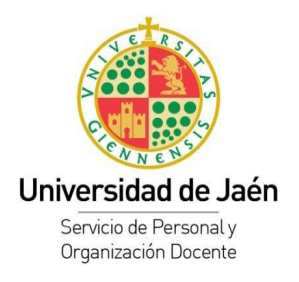

### **INSTRUCCIONES GENERALES**

1. ANTES DE REALIZAR LA INSCRIPCIÓN AL PROCESO SELECTIVO LEA CON ATENCIÓN LAS BASES DE LA CONVOCATORIA, ASÍ COMO ESTAS INSTRUCCIONES AL OBJETO DE CUMPLIMENTAR LA INSTANCIA CORRECTAMENTE.

2. QUIENES DESEEN TOMAR PARTE EN EL PROCESO SELECTIVO DEBERÁN HACERLO CONSTAR INSCRIBIÉNDOSE EN LA PÁGINA WEB QUE MÁS ADELANTE SE FACILITA Y A PARTIR DE LA CUAL SE GENERA LA SOLICITUD QUE SE HA DE PRESENTAR.

3. **LA INSCRIPCIÓN TELEMÁTICA POR SÍ SOLA NO DA ACCESO AL PROCESOSELECTIVO**.

4. UNA VEZ UNA VEZ REALIZADO EL PROCESO DE INSCRIPCIÓN TELEMÁTICA SE DEBE IMPRIMIR Y FIRMAR LA SOLICITUD GENERADA. LA SOLICITUD IMPRESA Y FIRMADA SE HA DE ENTREGAR EN EL REGISTRO GENERAL DE LA UNIVERSIDAD DE JAÉN O EN LA FORMA ESTABLECIDA EN EL ART. 16 DE LA LEY 39/2015, DE 1 DE OCTUBRE, DEL PROCEDIMIENTO ADMINISTRATIVO COMÚN DE LAS ADMINISTRACIONES PÚBLICAS.

# **PROCESO DE INSCRIPCIÓN**

1. PARA INICIAR EL PROCESO DE INSCRIPCIÓN DURANTE LA VIGENCIA DE LA CONVOCATORIA SE DEBE PULSAR SOBRE EL BOTÓN "**INSCRIPCIÓN PLAZAS AUXILIAR ADMINISTRATIVO**" EN LA SIGUIENTE PÁGINA WEB: http://www10.ujaen.es/conocenos/servicios-unidades/servpod/procselecpas

2. A CONTINUACIÓN APARECE LA PANTALLA CON EL FORMULARIO QUE SE DEBE CUMPLIMENTAR.

3. NO SE DEBE ESCRIBIR NINGÚN DATO EN EL APARTADO REFERIDO A "DATOS DE LACONVOCATORIA".

4. CUMPLIMENTAR LOS DATOS DE IDENTIDAD DE LA PERSONA QUE SE INSCRIBE TAL Y COMO FIGUREN EN EL DOCUMENTO DE IDENTIDAD, LOS DATOS DE CONTACTO, INFORMACIÓN ADICIONAL Y EL CONSENTIMIENTO PARA SER ADMITIDO/A A LAS PRUEBAS SELECTIVAS A QUE SE REFIERE LA PRESENTAINSTANCIA.

5. LOS DATOS DNI/NIE/NÚMERO DE PASAPORTE, APELLIDOS Y NOMBRE HAN DE COINCIDIR EXACTAMENTE CON LOS

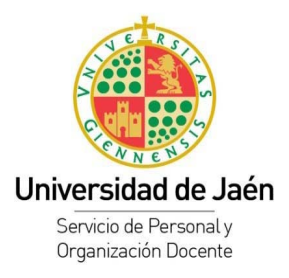

QUE CONSTAN EN EL DOCUMENTO QUE PRESENTE PARA IDENTIFICARSE EN LA REALIZACIÓN DE LOS EJERCICIOS. ASEGÚRESE DE QUE SON CORRECTOS.

6. EN CASO DE TENER UN GRADO DE DISCAPACIDAD MAYOR O IGUAL AL 33% SE PUEDE OPTAR ENTRE ACCEDER POR TURNO LIBRE O POR TURNO DE DISCAPACIDAD. EN ESTE ÚLTIMO CASO DEBE INDICAR SI REQUIERE ADAPTACIÓN Y, DE SER AFIRMATIVO, ESPECIFICAR EL CÓDIGO DEADAPTACIÓN:

- 01 Eliminación de barreras arquitectónica y mesa adaptada a la silla de ruedas
- 02 Ampliación del tiempo de duración del ejercicio
- 03 Aumento del tamaño de los caracteres del examen, por dificultad de visión
- 04 Necesidad de intérprete, debido a sordera
- 05 Sistema Braille de escritura, por invidente
- 06 Otras, especificando cuales

CUANDO EL CÓDIGO DE ADAPTACIÓN SEA "06" SE DEBE ESPECIFICAR EL TIPO DE ADAPTACIÓN DE FORMA CLARA Y CONCISA.

7. EN CASO DE SOLICITAR LA INCLUSIÓN EN LA BOLSA DE EMPLEO PARA LA COBERTURA DE NECESIDADES FUTURAS, CON CARÁCTER DE INTERINIDAD, ES IMPRESCINDIBLE RELLENAR EL CAMPO DEL CORREO ELECTRÓNICO, COMPROBANDO QUE EL MISMO ES CORRECTO.

8. UNA VEZ CUMPLIMENTADOS TODOS LOS DATOS SE DEBE PULSAR EL BOTÓN "GRABAR E IMPRIMIR SOLICITUD DEFINITIVA" Y APARECE LA SIGUIENTEADVERTENCIA.

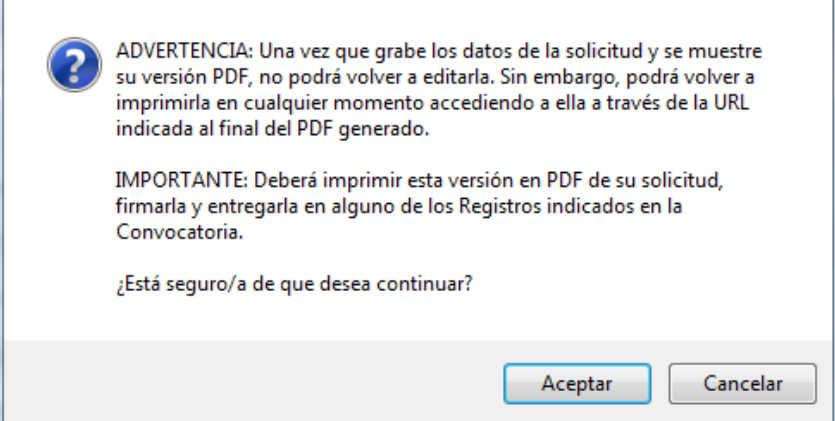

ES MUY IMPORTANTE LA COMPROBACIÓN DE LOS DATOS INTRODUCIDOS ANTES DE CONTINUAR PUESTO QUE AL PULSAR EL BOTÓN "ACEPTAR" ESTOS DATOS SE GRABARÁN EN LA BASE DE DATOS SIN POSIBILIDAD DE MODIFICACIÓN.

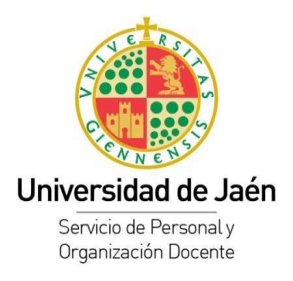

## 9. SI ES NECESARIO MODIFICAR ALGÚN DATO PULSAR "CANCELAR" Y RECTIFICAR LOSDATOS.

10. UNA VEZ SE PULSA EL BOTÓN "ACEPTAR" DEL FORMULARIO ANTERIOR PUEDE OCURRIR QUE ALGÚN CAMPO SE HAYA CUMPLIMENTADO DE FORMA ERRÓNEA (Ej.: El campo "teléfono" ha de ser numérico). LOS ERRORES PRODUCIDOS AL CUMPLIMENTAR LOS CAMPOS DEL FORMULARIO SE DETALLAN EN LA PARTE SUPERIOR DEL MISMO EN COLOR ROJO.

11. SI LOS DATOS INTRODUCIDOS SON CORRECTOS, AL PULSAR EL BOTÓN ACEPTAR SE GENERA LA SOLICITUD EN FORMATO PDF. **EN ESTE MOMENTO SE DEBE GUARDAR EL ARCHIVO PDF GENERADO**, PUESTO QUE CON EL MISMO DOCUMENTO IDENTIFICATIVO NO SE PUEDE VOLVER A GENERAR OTRA SOLICITUD.

12. LA SOLICITUD GENERADA, A PIE DE PÁGINA, CONTIENE UN CÓDIGO URL A TRAVÉS DEL CUAL SE PUEDE VOLVER A CONSULTAR LA SOLICITUD. **EN NINGÚN CASO** SE DEBE ACCEDER A ESTA URL MIENTRAS SE ESTÉ TRAMITANDO LA INSCRIPCIÓN.

13. UNA VEZ FINALIZADO EL PROCESO DE INSCRIPCIÓN TELEMÁTICA NO SE OLVIDE DE IMPRIMIR Y FIRMAR SU SOLICITUD. LA SOLICITUD IMPRESA Y FIRMADA SE HA DE ENTREGAR EN EL REGISTRO GENERAL DE LA UNIVERSIDAD DE JAÉN O EN LA FORMA ESTABLECIDA EN EL ART. 16 DE LA LEY 39/2015, DE 1 DE OCTUBRE, DEL PROCEDIMIENTO ADMINISTRATIVO COMÚN DE LAS ADMINISTRACIONESPÚBLICAS.

## **¡¡¡RECUERDE!!! LA INSCRIPCIÓN TELEMÁTICA POR SÍ SOLA NO DA ACCESO AL PROCESO SELECTIVO**.

14. SI EN CUALQUIER MOMENTO DEL PROCEDIMIENTO DE INSCRIPCIÓN NO SE PUDIESE CONTINUAR O SE PRODUJESE UN ERROR INSALVAVABLE, LA PLATAFORMA ADVIERTE QUE SE HA DE CONTACTAR CON EL SERVICIO DE PERSONAL Y ORGANIZACIÓN DOCENTE A TRAVÉS DEL SIGUIENTE CORREOELECTRÓNICO: secpas@ujaen.es

# **CONSULTA DE LA SOLICITUD**

**1.** PARA PODER VOLVER A CONSULTAR EN CUALQUIER MOMENTO A LA SOLICITUD GENERADA EN PDF, PUEDE COPIAR Y PEGAR EL CÓDIGO URL QUE FIGURA AL PIE DE LA SOLICITUD QUE ES INDIVIDUALIZADO PARA CADA UNA DE ELLAS.